# 設計書情報提供サービス

# 操作マニュアル

(申請者)

令和5年 3 月 愛媛県 土木部 土木管理局 土木管理課 技術企画室

**Contract** 

目次

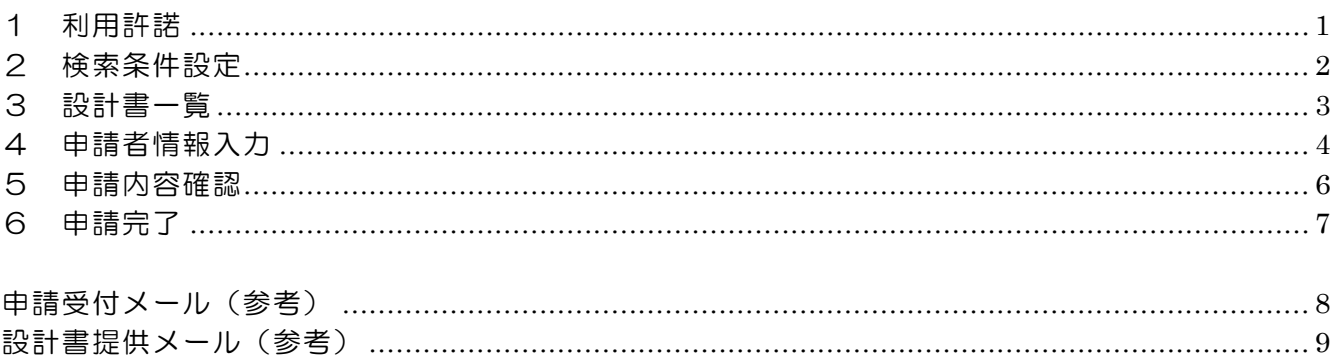

# 1 利用許諾(https://sekkeisyo.pref.ehime.jp/ShinseiWeb/)

ご利用にあたっての注意事項を必ず確認してください。 注意事項に同意できる場合は、「上記の注意事項に同意します。」のチェックボックスを クリックして「金入設計書 検索」ボタンをクリックしてください。

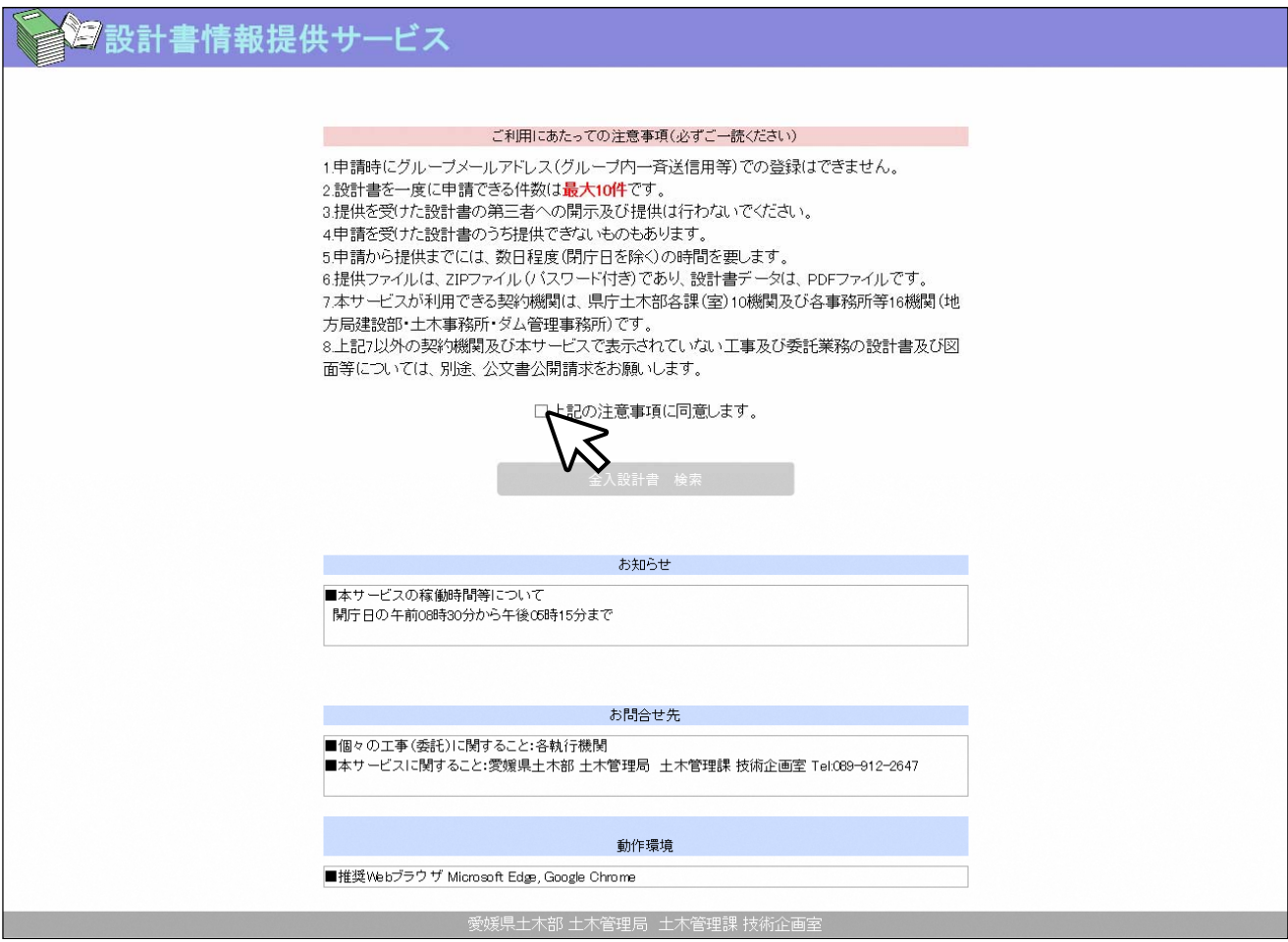

# 2 検索条件設定

執行機関等の条件を設定して「検索」ボタンをクリックしてください。

#### 注意

- ・必須項目(執行機関)を必ず選択してください。
- ・複数の執行機関を選ぶことはできませんので、執行機関毎の申請をお願いします。

#### 検索画面 ※項目の説明は下記の表を参照

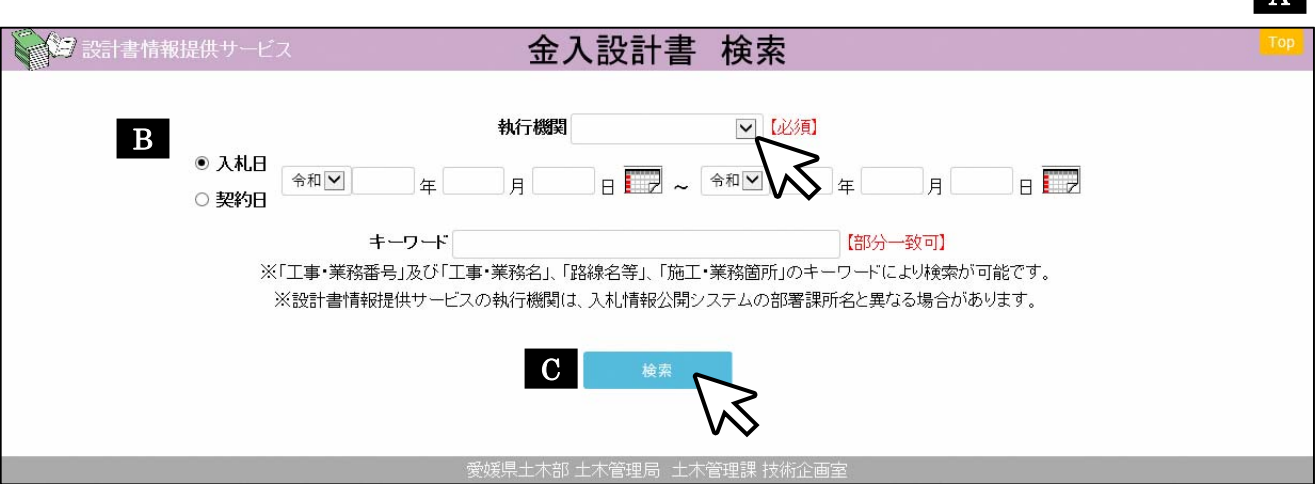

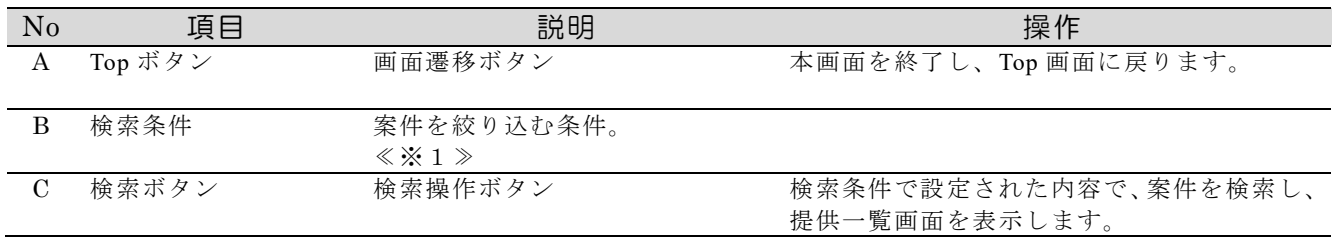

≪※1≫

【キーワード】「工事・業務番号」及び「工事・業務名」、「路線名」、「施工・業務箇所」含まれる文 字列での部分一致検索が可能です。

英数字については半角全角大文字小文字区別なく検索可能です。

A

## 3 設計書一覧

検索条件に該当する工事(業務)の一覧画面が表示されます。 申請したい設計書を選択してください。(一覧表左のチェックボックス) 設計書の選択を終えたら、表示画面下部にある「申請画面へ」をクリックしてください。

#### 注意

- · 前の画面に戻る場合は、必ず右上の戻るボタン A より行ってください。 ※画面左上(ブラウザ)の戻るをクリックしても前の画面には戻りません。
- ・1つの申請につき、10件まで選択可能です。これを超える場合は、申請を分けてください。 ・一覧に表示されない工事等は、別途、公文書公開請求をお願いします。
- 設計書一覧画面 ※項目の説明は下記の表を参照

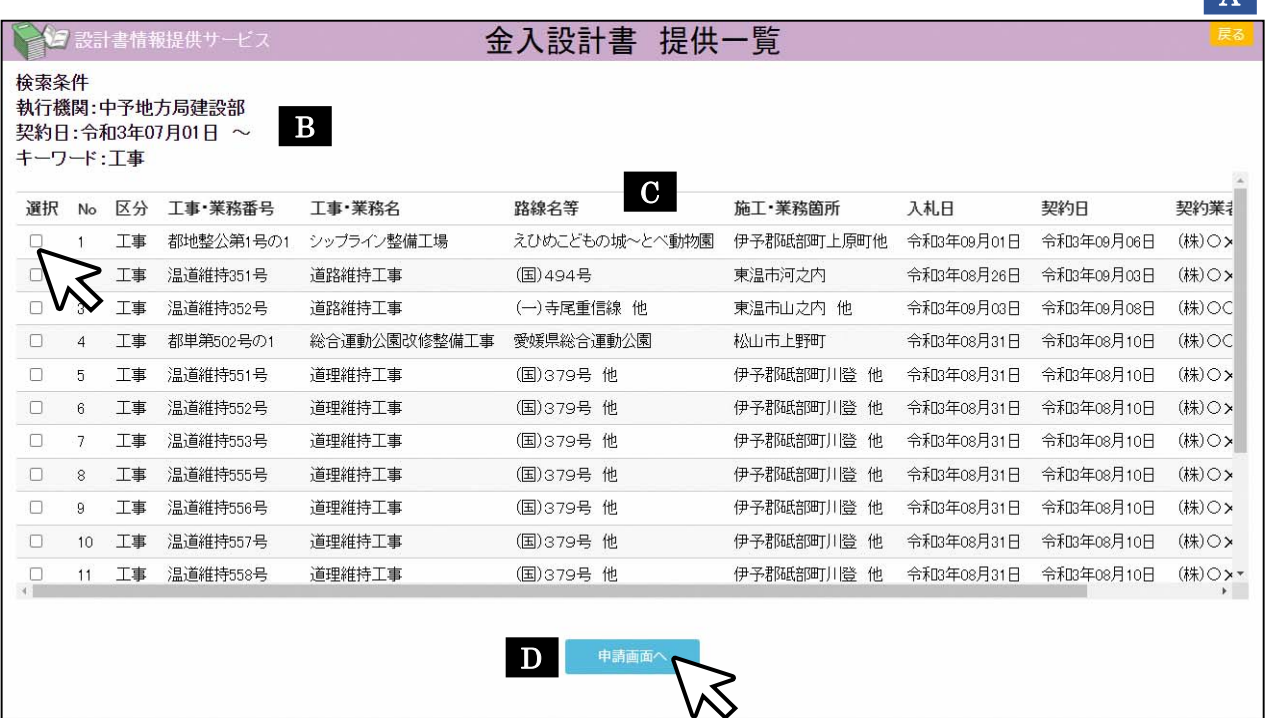

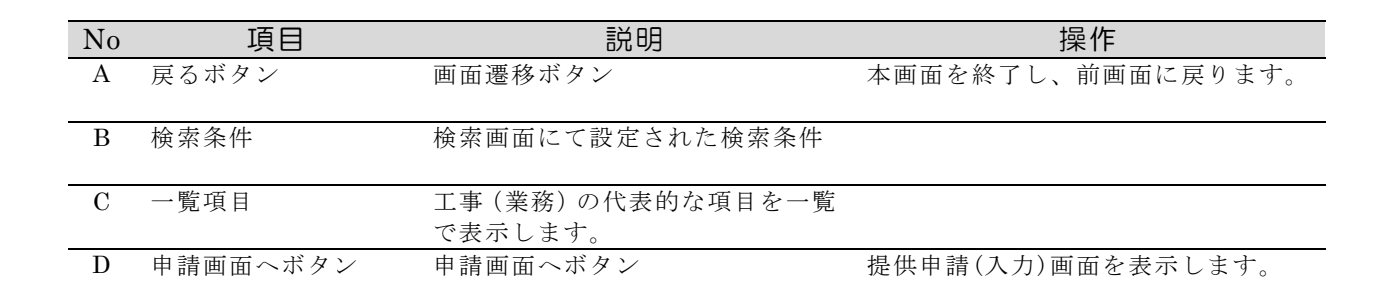

**A** 

# 4 申請者情報入力

# 申請者の情報を入力してください。

全ての入力を終えたら申請する内容を確認し、画面下部にある「申請確認画面へ」ボタンをクリ ックしてください。

注意

- · 前の画面に戻る場合は、必ず右上の戻るボタン A より行ってください。 ※画面左上(ブラウザ)の戻るをクリックしても前の画面には戻りません。
- ・情報の誤り、不正確な情報等があった場合は設計書を提供できないことがあります。
- ・パスワードは申請した金入設計書のデータを解凍する際に使用しますので、各自で記録等をお 願いします。

 ※パスワードは、別途送付する受付メールにも記載されておりますが、紛失した場合は、 再度申請してください。

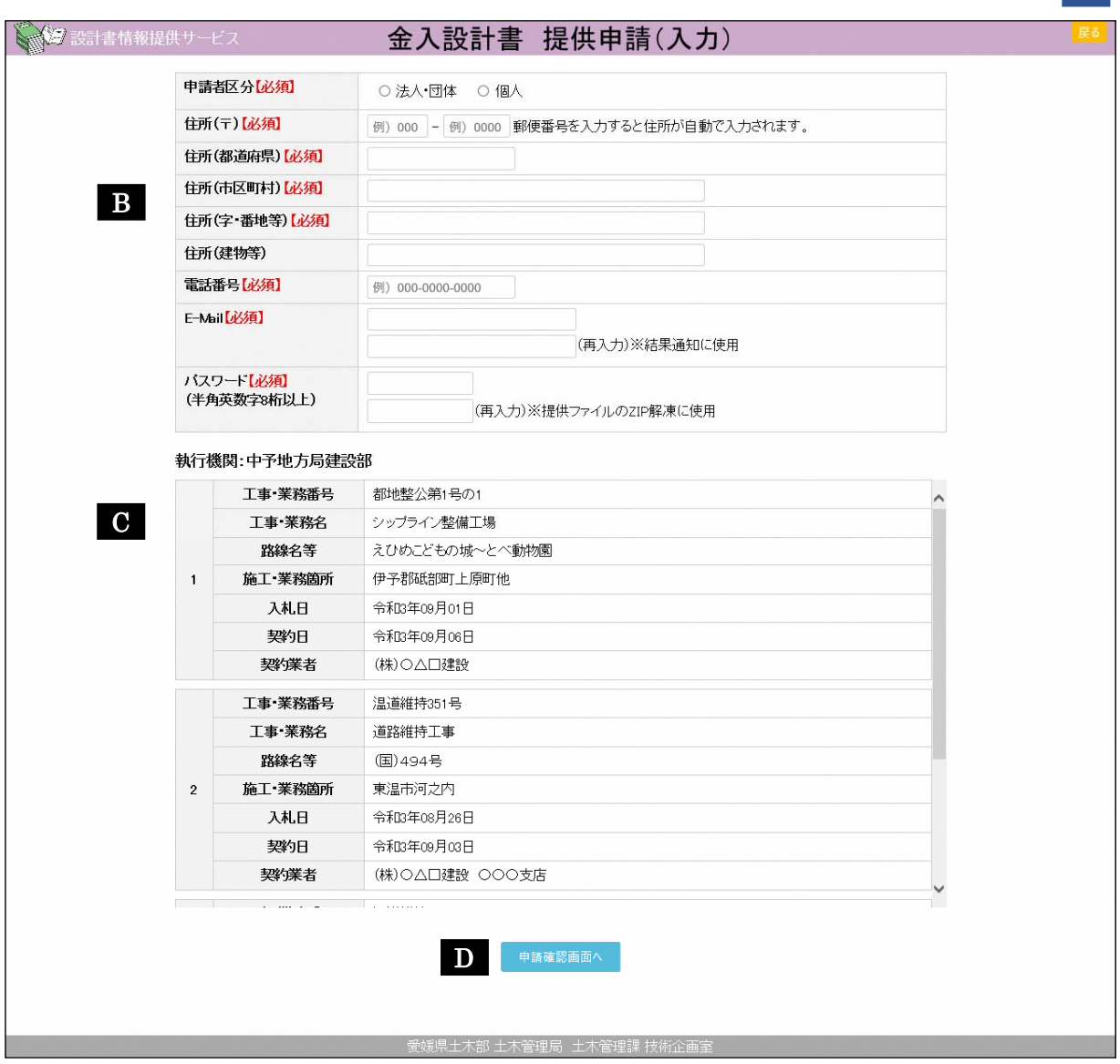

#### 申請者情報入力画面 ※項目の説明は下記の表を参照

 $\vert$  A  $\vert$ 

 $\mathcal{L}^{\text{max}}_{\text{max}}$ 

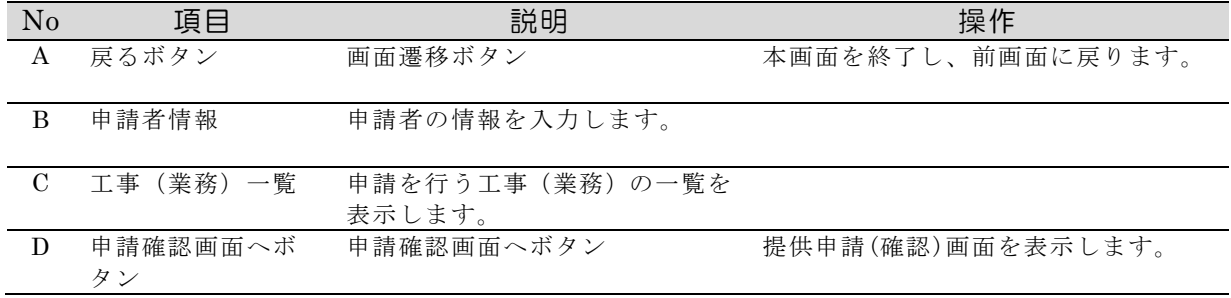

## 5 申請内容確認

入力内容を確認し、画面下部にある「申請を行う」ボタンをクリックしてください。

#### 注意

・前の画面に戻る場合は、必ず右上の戻るボタン A より行ってください。 ※画面左上(ブラウザ)の戻るをクリックしても前の画面には戻りません。

申請確認画面 ※項目の説明は下記の表を参照

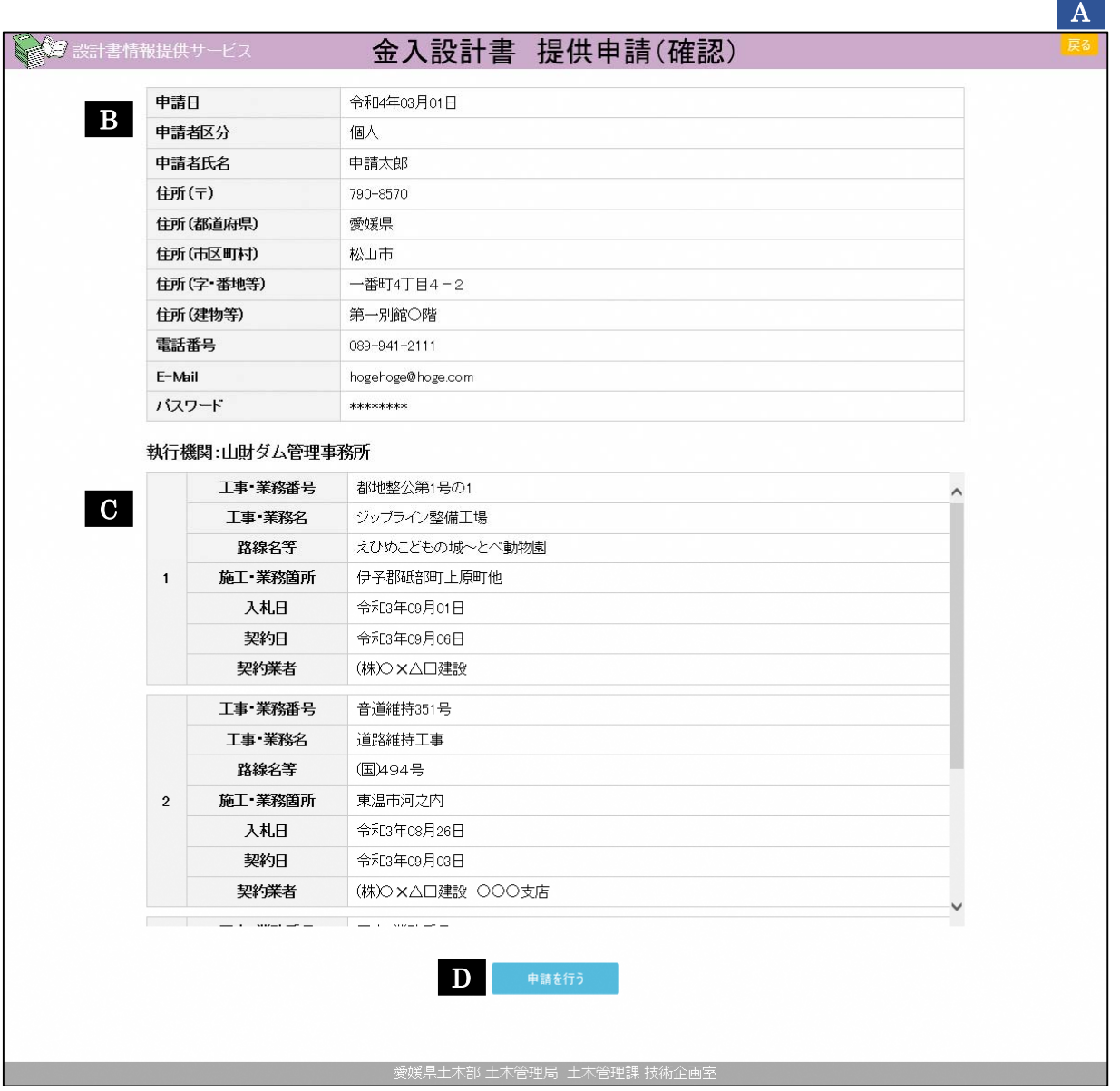

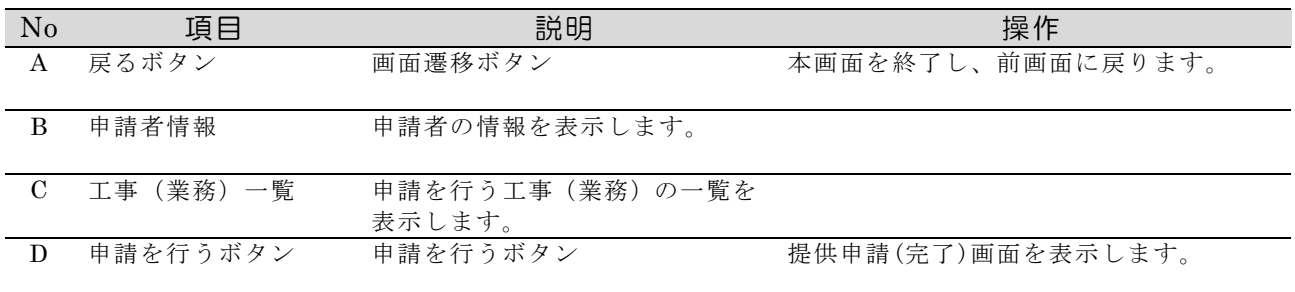

## 6 申請完了

申請受付が完了すると完了画面が表示されます。申請時に入力したメールアドレスに、メールが 送信されますので確認をしてください。なお、設計書データは、申請内容等に支障がなければ、申 請完了後2日程度(休日除く)で送信されます。

続けて申請をする場合は、「検索へ」ボタンより検索画面に戻ってください。

注意

・長時間経過してもメールが届かない場合は入力したアドレス、迷惑メールフォルダ、 メールボックス容量等の確認をお願いします。

申請完了画面

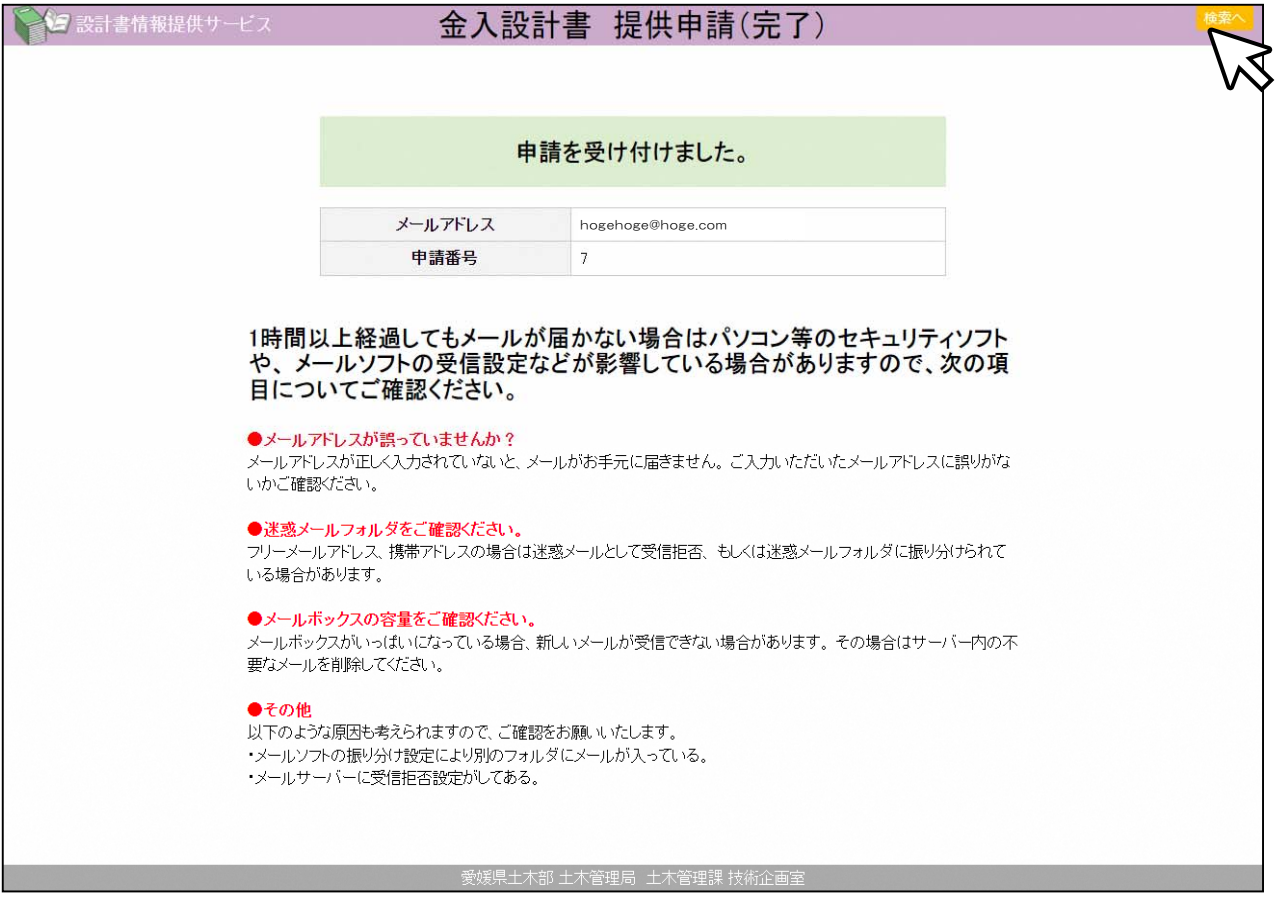

申請受付メール(参考)

件名:愛媛県設計書情報提供サービスより【金入設計書の提供】について

以下の内容にて、申請を受け付けました。

申請受付日:令和〇年〇月〇日 午後〇時〇分 受付番号:xx パスワード:xxxxxxxx

後日、メールにて結果通知を送付しますので、メールに記載されたダウンロード先から提供ファイルを 取得してください。 パスワードは提供ファイルを ZIP 解凍する際に必要になります。

—————————————————————————————————————————————

—————————————————————————————————————————————

---------------------------------------- ○設計書情報提供サービスお問い合わせ先 (操作等に関すること) 愛媛県土木部 土木管理局 土木管理課 技術企画室 089-912-2647

----------------------------------------

# 設計書提供メール(参考)

〇年〇月〇日 〇時〇分に 受付番号:〇で申請された金入設計書の提供については、以下のアドレ スからダウンロードしてご確認ください。

—————————————————————————————————————————————

—————————————————————————————————————————————

本メールの送信日時の7日後の同時刻までダウンロードが可能(3回まで)です。

#### https://xxxxxxxxx/xxxxxxx/xxxxxxx

提供ファイルは、圧縮ファイル(ZIP形式、パスワード付き)で、 設計書データは、PDF ファイルです。 パスワードは、申請受付時に送付したメールに記載しています。

提供を受けた設計書の第三者への開示及び提供は行わないでください。

#### ■提供

・〇道改第〇号の1 〇〇工事

なお、不明な点がありましたら下記に連絡してください。

----------------------------------------

○設計書情報提供サービスお問い合わせ先 (提供対象となる設計書に関すること) 各執行機関

(操作等に関すること) 愛媛県土木部 土木管理局 土木管理課 技術企画室 089-912-2647 ----------------------------------------